# **RUBEZH**

#### **ПАСН.421457.001 РЭ Руководство по эксплуатации ООО «Рубеж» ПУЛЬТ ДИСТАНЦИОННОГО УПРАВЛЕНИЯ «РУБЕЖ-ПДУ» Редакция 2**

### **1 Основные сведения об изделии**

1.1 Пульт дистанционного управления «Рубеж-ПДУ» (далее – ПДУ) предназначен для дистанционного управления одним или группой исполнительных устройств (далее – ИУ) (МДУ-1, РМ-1, МРО-2, а также адресной меткой АМ-1 в конфигурации «Технологическая» в качестве блокиратора запуска группы), подключенных в адресные линии связи (далее – АЛС) одного или нескольких приборов приемно-контрольных и управления охранно-пожарных адресных ППКПУ 01149-4-1 «Рубеж-4А», ППКПУ 011249-2-1 серии «Водолей», ППКОП 011249-2-1 «Рубеж-2ОП»,

ППКОПУ 011249-2-1 «Рубеж-2ОП» прот.R3 и контроллеров адресных устройств «Рубеж-КАУ1» прот.R3, «Рубеж-КАУ2» прот.R3 (далее – прибор).

1.2 ПДУ выполняет функции:

– включения и выключения ИУ;

– управления одним направлением с нескольких ПДУ (запуск / останов);

– контроля индикации состояния направлений.

1.3 ИУ, используемое более чем в одном направлении, называется групповым. Групповое ИУ включается при запуске каждого направления, в котором оно использовано.

Выключение группового ИУ происходит только при останове всех направлений, в которых оно использовано.

1.4 Допускается создавать конфигурации, в которых каждым направлением можно управлять несколькими ПДУ. При этом во всех задействованных ПДУ данное направление дублируется как индикацией, так и управлением. Это позволяет контролировать индикацию состояния направления, а также запускать и останавливать его с любого из задействованных ПДУ.

1.5 ПДУ маркирован товарным знаком по свидетельству № 577512 (RUBEZH).

#### **2 Основные технические данные**

2.1 Количество внешних интерфейсов для обмена и программирования:

– типа RS-485 – 1;

– типа USB – 1. Тип кабеля интерфейса USB – USB 2.0 A-B SHIELDED HIGH SPEED CABLE.

2.2 Суммарное количество приборов и устройств, подключаемых к одному персональному компьютеру (далее – ПК) по всем интерфейсам RS-485, не более 60. При этом соотношение количества приборов и устройств на интерфейсах RS-485 не имеет значения.

Если одному из RS-485, подключаемому к ПК, принадлежит хотя бы один прибор ППКПУ 011249-2-1 серии «Водолей», то количество приборов и устройств, подключаемых к данному RS-485, не должно превышать 32. При этом суммарное количество приборов и устройств, подключаемых к одному ПК по всем интерфейсам RS-485, не более 60.

2.3 Максимальное число ПДУ в системе – не более 10.

2.4 Число направлений ИУ на ПДУ – не более 10. Количество ИУ в каждом направлении – не более 100.

2.5 Питание ПДУ осуществляется от источника постоянного тока напряжением от 10 до 28 В.

2.6 Потребляемая мощность не более 7 Вт. ПДУ имеет два ввода питания и контролирует наличие напряжения на каждом.

2.7 Изменение состояния ПДУ сопровождается звуковыми сигналами.<br>2.8 Габаритные размеры (R × III × F) – не более (160 × 200 × 50) мм

- Габаритные размеры (В  $\times$  Ш  $\times$  Г) не более (160  $\times$  200  $\times$  50) мм.
- 2.9 Масса не более 1 кг.

2.10 Степень защиты, обеспечиваемая оболочкой ПДУ – IP20 по ГОСТ 14254-2015, при условии

монтажа ПДУ на стене – IP30.

- 2.11 Средний срок службы 10 лет.
- 2.12 Средняя наработка до отказа не менее 60000 ч.
- 2.13 Вероятность безотказной работы за 1000 ч не менее 0,98.

2.14 ПДУ рассчитан на непрерывную эксплуатацию в закрытых помещениях при температуре окружающей среды от 0 °С до плюс 55 °С и максимальной относительной влажности воздуха (93 ± 2) %, без образования конденсата.

# **3 Указания мер безопасности**

3.1 По способу защиты от поражения электрическим током ПДУ соответствует классу III по ГОСТ 12.2.007.0-75, ГОСТ МЭК 60335-1-2008.

3.2 Конструкция ПДУ удовлетворяет требованиям электро- и пожарной безопасности по ГОСТ 12.2.007.0-75, ГОСТ 12.1.004-91, ГОСТ IEC 60065-2013.<br>3.3 При нормальном и аварийном режиме работы ПЛУ н

При нормальном и аварийном режиме работы ПДУ ни один из элементов ее конструкции не должен иметь превышение температуры выше допустимых значений, установленных ГОСТ Р МЭК 60065-2002.

# **4 Устройство и принцип работы**

4.1 Внешний вид ПДУ и схема подключения приведены на рисунке 1.

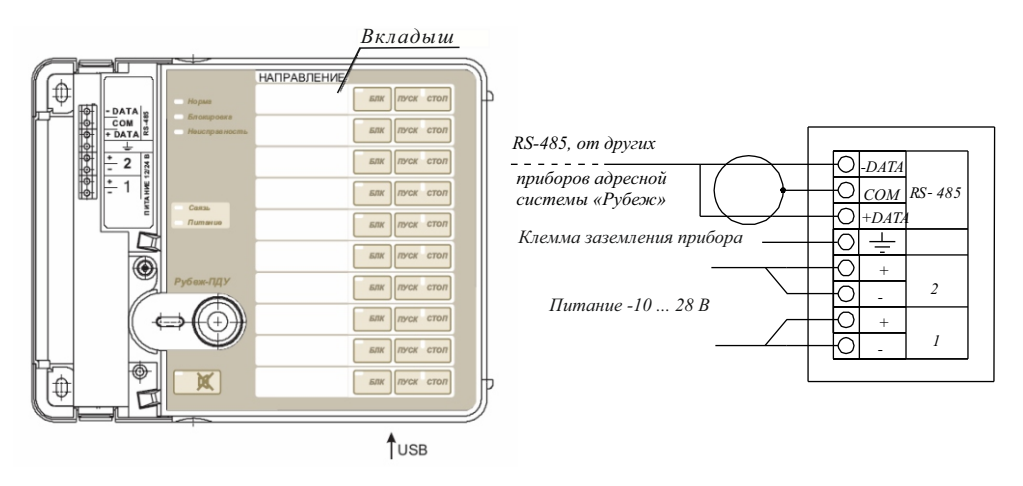

Рисунок 1 – Внешний вид и схема подключения прибора

4.2 Органы управления и индикации

4.2.1 Каждому направлению ИУ соответствует своя группа кнопок (БЛК, ПУСК, СТОП). Нажатие кнопок сопровождается звуковым сигналом:

– короткий щелчок – для кнопок существующего направления;

– длинный сигнал – для кнопок, не имеющих назначенного направления.

Кнопка « » используется для включения / выключения звукового сигнала о неисправности.

Отключение звука ПДУ сопровождается свечением кнопки « ». Нажатие и удержание ее в течение 5 с запускает режим «Тест».

4.2.2 На лицевой стороне расположены индикаторы: НОРМА, БЛОКИРОВКА, НЕИСПРАВНОСТЬ, СВЯЗЬ и ПИТАНИЕ, а также по два индикатора у каждого направления – БЛОКИРОВКА,

расположенный непосредственно на кнопке БЛК, и индикатор состояния направления между клавишами ПУСК и СТОП.

Индикатор блокировки клавиатуры (слева от считывателя iButton) отображает состояние клавиатуры: заблокирована (красный) и разблокирована (зеленый).

4.3 Электронные ключи блокировки iButton

Электронные ключи используются для ограничения доступа к ПДУ. Прикладывание пользовательского ключа блокирует / разблокирует клавиатуру и сопровождается тремя короткими

звуковыми сигналами.

Прикладывание незарегистрированного ключа сопровождается длинным звуковым сигналом.

При отсутствии прописанных пользовательских ключей клавиатура всегда разблокирована. Прописывание пользовательских ключей приведено в разделе 5.

4.4 Режимы работы ПДУ отображаются индикаторами в соответствии с таблицей 1.

Таблица 1

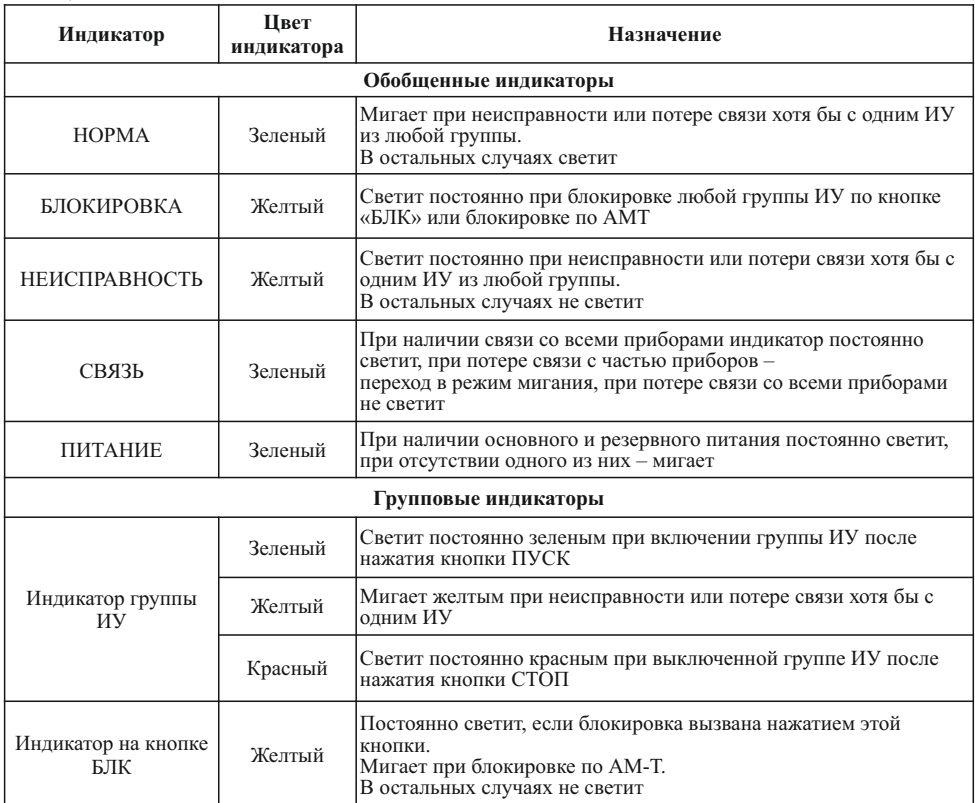

#### **5 Размещение, порядок установки и подготовка к работе**

5.1 При размещение и эксплуатации ПДУ необходимо руководствоваться действующими нормативными документами.

5.2 При получении ПДУ необходимо:

- вскрыть упаковку;
- проверить комплектность согласно этикетке;
- проверить дату выпуска;

– произвести внешний осмотр ПДУ, убедиться в отсутствии видимых механических повреждений (трещин, сколов, вмятин и т. д.).

5.3 Если ПДУ находился в условиях отрицательной температуры, то перед включением его необходимо выдержать не менее четырех часов в упаковке при комнатной температуре для предотвращения конденсации влаги внутри корпуса.

5.4 ПДУ следует устанавливать на стенах, перегородках и конструкциях, изготовленных из негорючих материалов.

5.5 Установку ПДУ производить в следующей последовательности:

– просверлить в стене 3 отверстия и вставить дюбели под шуруп диаметром 4 мм, руководствуясь размерами, указанными на рисунке 2;

– установить ПДУ на стене.

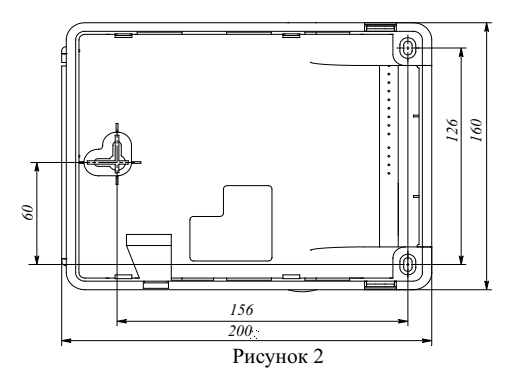

5.6 Подключить питание и интерфейс RS-485, руководствуясь рисунком 1.

5.7 ПДУ необходимо подключить к заземленному источнику питания. При отсутствии заземления у источника питания соединить клемму заземления ПДУ с контуром заземления объекта проводом от 2 до 2,5 мм<sup>2</sup>.

5.8 Извлечь вкладыш и в столбце «Направление» вписать наименование зон контроля.<br>5.9 Лля записи пользовательских ключей (ключей блокировки iButton) необходимо под

 ПДУ по USB-интерфейсу (источник питания необязателен) к ПК с установленным приложением 5.9 Для записи пользовательских ключей (ключей блокировки iButton) необходимо подключить «Администратор» программного обеспечения (далее – ПО) FireSec. В группе вкладок «Рабочая» перейти в меню «Действия» и выбрать пункт «Другие функции...».

В открывшемся окне (рисунок 3), выбрав пункт «Начать сессию записи ключей блокировки», нажать кнопку ОК, после чего следует поочередно прикладывать ключи к считывателю.

Количество записываемых ключей не более 8. Успешная регистрация ключа сопровождается коротким звуковым сигналом. Сообщение в виде длинного звукового сигнала свидетельствует об ошибке записи ключа или о превышении лимита ключей.

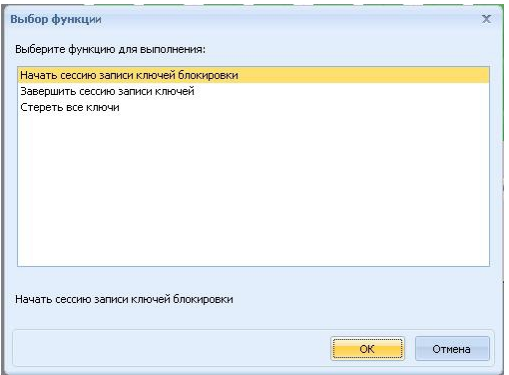

Рисунок 3

Завершается запись ключей выбором пункта «Завершить сессию записи ключей» или автоматически по истечении 60 с после прикладывания последнего регистрируемого ключа. Завершение записи оповещается длинным звуковым сигналом.

Для исключения какого-либо ключа из перечня зарегистрированных необходимо стереть все ключи, выбрав пункт «Стереть все ключи», а затем провести процедуру повторной регистрации.

5.10 Работа ПДУ

а) Запуск направления

Нажатие кнопки ПУСК переводит в состояние «Включено» всю соответствующую группу ИУ (если для ИУ установлен инверсный запуск, то будет произведен его останов). Индикатор состояния группы сразу после нажатия и до перехода группы в состояние «Включено» или «Неисправность при включении» начинает мигать зеленым с частотой 2 Гц. После включения ИУ индикация меняется на указанную в таблице 1. Имеется возможность для каждого ИУ индивидуально задавать параметры «Задержка на включение» и «Задержка на выключение».

При включенной блокировке запуск группы невозможен.

б) Остановка направления

Нажатие кнопки СТОП переводит в состояние «Выключено» всю соответствующую группу ИУ (если для ИУ установлен инверсный запуск, то будет произведено его включение). Индикатор состояния группы сразу после нажатия и до перехода группы в состояние «Выключено» или «Неисправность при выключении» начинает мигать красным с частотой 2 Гц. После включения ИУ индикация меняется на указанную в таблице 1.

в) Блокировка направления

Запуск группы ИУ может быть заблокирован нажатием кнопки БЛК или нарушением шлейфа АМ-Т, приписанной к группе.

Нажатие кнопки БЛК блокирует запуск группы с ПДУ. Следующее ее нажатие отменяет блокировку, однако не отменяет блокировку по АМ-Т, если она включена.

Нажатие кнопки ПУСК блокирует кнопку БЛК.

Блокировка кнопки снимается при последующем нажатии кнопки СТОП, либо при выключении всех ИУ, входящих в группу, либо после паузы длительностью 30 с после неудачного запуска группы (когда ни одно ИУ не перешло в состояние «Включено»).

г) Режим «Тест»

Для запуска режима «Тест» следует нажать кнопку « » и удерживать 5 с. Включается тестовый Режим «Тест» используется для проверки исправности органов индикации и управления ПДУ.

режим. Индикаторы НОРМА, БЛОКИРОВКА, НЕИСПРАВНОСТЬ, СВЯЗЬ, ПИТАНИЕ и « » синхронно мигают. Требуется последовательно нажать кнопки БЛК (включается соответствующий индикатор), ПУСК (соответствующий совмещенный индикатор начинает светиться красным), СТОП (соответствующий совмещенный индикатор начинает светиться зеленым). Повторное нажатие на кнопку при включенном индикаторе гасит индикатор. Нажатие на кнопки сопровождается звуковым сигналом.

Завершается тестовый режим после нажатия на кнопку « Х » или автоматически по истечении 1 мин.

5.11 При проведении ремонтных работ в помещении, где установлен ПДУ, должна быть обеспечена его защита от механических повреждений и попадания внутрь строительных материалов, пыли, влаги.

#### **6 Настройка**

6.1 Настройку ПДУ производят с помощью ПО FireSec (база контролируемых зон должна быть предварительно сформирована).

Описание методики представлено в руководстве по эксплуатации на ПО FireSec.

#### ВНИМАНИЕ! НАЧАЛЬНУЮ НАСТРОЙКУ ПДУ (АДРЕС И СКОРОСТЬ ОБМЕНА ПО ИНТЕРФЕЙСУ RS-485) ПРОИЗВОДЯТ ТОЛЬКО ПО USB-ИНТЕРФЕЙСУ.

6.2 В процессе настройки следует:

– Подключить ПДУ по USB-интерфейсу (источник питания необязателен) к ПК с установленным ПО FireSec;

– В дизайнере проекта добавить в дерево устройств «Рубеж-ПДУ» и присвоить ему адрес;

– Затем раскрыть список направлений, правым кликом вызвать выпадающее меню для требуемого направления и выбрать пункт «Свойства» (рисунок 4);

– В открывшемся окне в нижнем поле представлен список доступных ИУ, в верхнем – список ИУ, приписанных к направлению. Выделив приписанное к группе ИУ, можно задать для него инверсное включение, задержки на включение и выключение;

| Адрес<br>Тип           | <b>Bowa</b>      | Понимание   |                            | 쯰 |
|------------------------|------------------|-------------|----------------------------|---|
| PM-1<br>1.1.76         | Недоступно       |             |                            |   |
| <b>PM-4</b><br>1.1.77  | Недоступно       |             |                            | d |
| 1.1.78<br>$PM-4$       | Недоступно       |             |                            |   |
| $PM-4$<br>1.1.79       | Недоступно       |             |                            |   |
| $PM-4$<br>1.1.80       | Недоступно       |             |                            |   |
| <b>PM-4K</b><br>1.1.72 | Недоступно       |             |                            | ٠ |
|                        |                  | -------     |                            |   |
| Добавить в группу      | Удалить с группы |             | Использовать дубли >>      |   |
| Тип устройства         | Aapec A          | <b>Ross</b> | Принемание                 |   |
| $\theta$<br>Py6ex-200  | $\overline{c}$   |             | Скопировано из МС-1 - К.,, |   |
| II MPO-2M              | 1.76             | Недоступно  |                            |   |
| MPO-2M                 | 1.77             | Недоступно  |                            |   |
| $MPO-2$                | 1.78             | Недоступно  |                            |   |
| MPO-2<br>ı             | 1.79             | Недоступно  |                            |   |
| $I$ May-1              | 1.80             | Недоступно  | Клапан дыноудаления        |   |
| $+$ May-1              | 1.81             | Недоступно  | Клапан дыноудаления        |   |
|                        | 1.82             | Недоступно  | Клапан дыноудаления        |   |
| $L$ May-1              |                  | Недоступно  | Клапан дыноудаления.       |   |

Рисунок 4

– Для задания в настройках дублирующих направлений следует установить галочку «Использовать дубли»;

– В открывшемся дополнительном поле (рисунок 5) можно выбрать направления, которые будут использоваться как дубли.

| Tum                   | Адрес  | <b>Borsa</b>     | Принечание              |    | Тип устройства | Адрес          |
|-----------------------|--------|------------------|-------------------------|----|----------------|----------------|
| $+$ MAY-1             | 2.1.82 | Недоступно       | Клапан                  |    | Y<br>Канал     |                |
| MPO-2                 | 2.1.79 | Недоступно       |                         |    | 白<br>Рубеж-ПДУ |                |
| I   MPO-2M<br>2.1.77  |        | Недоступно       |                         |    | Направление    |                |
|                       |        |                  |                         |    | Направление    | $\overline{c}$ |
|                       |        |                  |                         |    | Направление    | 3              |
|                       |        |                  |                         |    | Направление    | 4              |
|                       |        |                  |                         |    | Направление    | 5              |
| Добавить в группу     |        | Удалить с группы | √ Использовать дубли >> |    | Направление    | 6              |
|                       |        |                  |                         |    | Направление    | 7              |
| Тип устройства        |        | Адрес -          | Зона                    | Π¢ | Направление    | 8              |
| Рубеж-20П<br>Ġ<br>- 1 |        | $\mathfrak{D}$   |                         | ×  | Направление    | 9              |
| II MPO-2M             |        | 1.76             | Недоступно              |    | Направление    | 10             |
| <b>I   MPO-2</b>      |        | 1.78             | Недоступно              |    |                |                |
| $L$ MAY-1             |        | 1.80             | Недоступно              |    |                |                |
| $+$ MAY-1             |        | 1.81             | Недоступно              |    |                |                |
| $L$ MAY-1             |        | 1.83             | Недоступно              |    |                |                |
| $PM-1$                |        | 1.86             | Недоступно              |    |                |                |
| PM-1                  |        | 1.87             | Недоступно              | ٠  |                |                |
| H                     |        | $\overline{a}$   |                         | D  | H<br>ass.      | П              |

Рисунок 5

## **7 Техническое обслуживание**

7.1 Техническое обслуживание должно производиться потребителем. Персонал, необходимый для технического обслуживания ПДУ, должен состоять из специалистов, прошедших специальную подготовку.

7.2 С целью поддержания исправности ПДУ в период эксплуатации необходимо проведение регламентных работ, которые включают в себя периодический (не реже одного раза в полгода) внешний осмотр (с удалением пыли мягкой тканью и кисточкой) и контроль работоспособности.

7.3 При выявлении нарушений в работе ПДУ его направляют в ремонт.

#### **8 Транспортирование и хранение**

8.1 ПДУ в транспортной упаковке перевозится любым видом крытых транспортных средств (в железнодорожных вагонах, закрытых автомашинах, трюмах и отсеках судов, герметизированных отапливаемых отсеках самолетов и т. д.) в соответствии с требованиями действующих нормативных документов.

8.2 Расстановка и крепление в транспортных средствах транспортных упаковок с ПДУ должны обеспечивать их устойчивое положение, исключать возможность смещения транспортных упаковок и удары их друг о друга, а также о стенки транспортных средств.

8.3 Условия транспортирования должны соответствовать условиям хранения 5 по ГОСТ 15150-69.

8.4 Хранение ПДУ в транспортной упаковке в складах изготовителя и потребителя должно соответствовать условиям 2 по ГОСТ 15150-69.

#### **9 Утилизация**

9.1 ПДУ не оказывает вредного влияния на окружающую среду, не содержит в своем составе материалов, при утилизации которых необходимы специальные меры безопасности.

9.2 ПДУ является устройством, содержащим электронные компоненты, и подлежит способам утилизации, которые применяются для изделий подобного типа согласно инструкциям и правилам, действующим в вашем регионе.

 **8-800-080-65-55 для абонентов Казахстана, Контакты технической поддержки: 8-800-600-12-12 для абонентов России,** support@rubezh.ru **+7-8452-22-11-40 для абонентов других стран.**